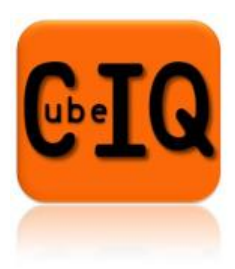

# **News Bulletin**

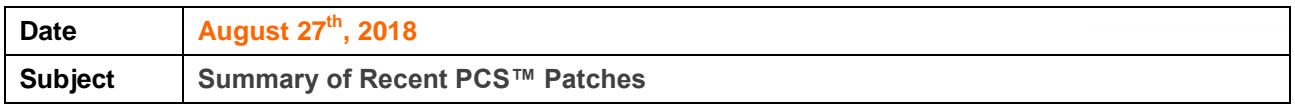

CubeIQ announces the summary of patches for Prime Compliance Suite Version 10.1 and Version 10.1.3.

If your organization uses Prime Compliance Suite Version 10.10.xx, you may request a patch by e-mailing [sw.support@cubeiq.gr.](mailto:sw.support@cubeiq.gr)

# *VERSION 10.1 PATCH 9 DETAILS*

# *GENERAL*

# *Supported Components*

*Note: If any links provided do not work or redirect to a new page, contact the software vendor to get the software components.*

# **SQL Server Version**

Prime Compliance Suite is now certified with SQL Server 2012 SP4. This software component is required to be installed on the database server with the application of this patch.

Microsoft SQL Server 2012 SP4 can be downloaded from the Microsoft Download center at [https://www.microsoft.com/en-us/download/details.aspx?id=56040.](https://www.microsoft.com/en-us/download/details.aspx?id=56040)

# **Crystal Reports**

Prime Compliance Suite is now certified with Crystal Reports 2013 Runtime Viewer. This required software component is used in lieu of previously required Crystal Reports 2013 SP01. Crystal Reports 2013 SP01 can still be used, but it's use is now optional.

# **C.IQ**

# **TLS 1.2**

Prime Compliance Suite now supports Transport Layer Security (TLS) 1.2. Use of TLS 1.2 is *optional* for your organization.

With this newly supported protocol, the new document "TLS 1\_2 Installation and Configuration Procedure" is now available. It describes the necessary pre-requisites and configuration changes needed to enable TLS 1.2

This change requires the installation of Microsoft OLE DB Driver and Microsoft ODBC Driver 11 on both the application and database servers. These drivers must be installed even if TLS 1.2 is not enabled.

The drivers are available at the following links:

- Microsoft OLE DB Driver for SQL Server can be downloaded from the Microsoft Download Center at [https://go.microsoft.com/fwlink/?linkid=871294.](https://go.microsoft.com/fwlink/?linkid=871294)
- Microsoft ODBC Driver 11 for SQL Server can be downloaded from the Microsoft Download center at [https://www.microsoft.com/en-in/download/details.aspx?id=36434.](https://www.microsoft.com/en-in/download/details.aspx?id=36434)

# *BSA REPORTER*

# *Currency Transaction Reports*

On the *Part I Person Involved in Transaction(s)* tab in the Currency Transaction Report (CTR), information for a US Territory is now handled properly.

When the value US Territory is selected in the **Country** field (Item 14), the **State** field (Item 12) is now populated with the same value. Previously when US Territory was selected, the **State** field was populated with a blank value.

When you open a saved CTR that includes the value US Territory in the **Country** field for **Form of identification used to verify identify** (Item 20), the **State** field is now properly displayed. Previously, the **State** field may not have displayed.

# **Action Required**

After the change, your organization must clear each user's browser of all cookies and cached files if using the CTR feature within Prime. To do this, perform the following steps on each user's machine.

- 1. Within your Internet Explorer Tools, select **Internet options**.
- 2. Select the **General tab**.
- 3. Click **Delete**. The Delete Browsing History window opens.

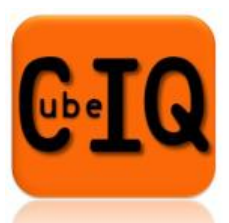

- 4. Uncheck **Preserve Favorites website data**.
- 5. Check **Temporary Internet files and website files** and **Cookies and website data**.
- 6. Click **Delete**. You return to the Internet Options window.
- 7. Click **Apply** and **Ok** to close the Internet Options window.
- 8. Close your Internet Explorer browser and open a new instance of Internet Explorer.

# *OFAC REPORTER*

# *MQ Changes*

Prime Compliance Suite can now connect to MQ Server through IBM WebSphere MQ Client 8.0.0.2, and OFAC cases are processed appropriately.

Previously, when this version of the MQ Client was used, OFAC cases created from MQ Messages were not waived/confirmed.

#### *Dow Jones Import Utility*

#### **Utility Enhancements**

The Dow Jones Import Utility is now enhanced. With this patch, the new program DJ-PEP20 is now included. In addition, you can now:

- exclude RCA based on PEP relationships
- enable or disable programs through the utility

With these changes, a revised document "Dow Jones Import Utility" is now available.

#### **Notes Field**

The Notes field length in the Dow Jones Import Utility is now adjusted to properly import records. Previously, the length of the field may have caused the import of some records to fail.

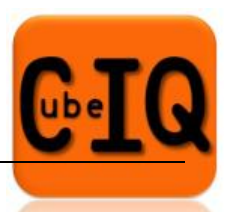

# *VERSION 10.1.3 PATCH 2 DETAILS (UPDATED)*

An updated version of Patch 2 is now available for 10.1.3, and it includes a corrected Legal Reporter DLL file. If your organization already applied the previously released Patch 2, you should now apply the updated patch.

As previously communicated, the patch includes the following change.

# *OFAC REPORTER*

# *MQ Response Message*

MQ now sends the proper MatchCount value for the MQ Response message. Previously, the MatchCount XML tag value for matches may have been sent as zero in the MQ Response message.

# *VERSION 10.1.3 PATCH 3 DETAILS*

# *GENERAL*

#### *Quick Search*

Within the Quick Search tab, you can now properly search for records using tax identification number (TIN), license number and passport number values, and the expected records are included in the search results. Previously, when you searched for these values within the Quick Search tab, you may have received no records in the search results.

# *Customer Export File*

When customer information is exported into a file, the output file no longer shows an encryption error message within the file's contents and the proper customer data appears. Previously, an error message was provided in the place of some customer data in the output file.

# *BSA REPORTER*

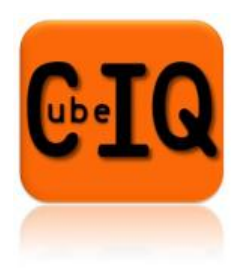

# *Currency Transaction Reports*

On the *Part I Person Involved in Transaction(s)* tab in the Currency Transaction Report (CTR), information for a US Territory is now handled properly.

When the value US Territory is selected in the **Country** field (Item 14), the **State** field (Item 12) is now populated with the same value. Previously when US Territory was selected, the **State** field was populated with a blank value.

When you open a saved CTR that includes the value US Territory in the **Country** field for **Form of identification used to verify identify** (Item 20), the **State** field is now properly displayed. Previously, the **State** field may not have displayed.

# **Action Required**

After the change, your organization must clear each user's browser of all cookies and cached files if using the CTR feature within Prime. To do this, perform the following steps on each user's machine.

- 1. Within your Internet Explorer Tools, select **Internet options**.
- 2. Select the **General tab**.
- 3. Click **Delete**. The Delete Browsing History window opens.
- 4. Uncheck **Preserve Favorites website data**.
- 5. Check **Temporary Internet files and website files** and **Cookies and website data**.
- 6. Click **Delete**. You return to the Internet Options window.
- 7. Click **Apply** and **Ok** to close the Internet Options window.
- 8. Close your Internet Explorer browser and open a new instance of Internet Explorer.

# *Alert and Case Details*

The tax identification number (TIN) is now properly displayed in the alert and case details. Previously, the encrypted value of the TIN may have been displayed in place of the original TIN.

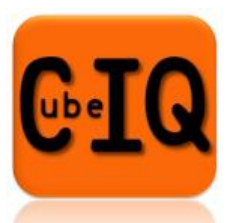

# *Template Rule*

The Unrel3rdPty rule is now updated to properly compare a beneficiary tax identification number (TIN) to a customer TIN when analyzing activity. Previously, with recent encryption enhancements, the rule may not have compared the TINs as expected.

*Note: If your organization wants to use this updated template rule, you must create a new userdefined rule using the updated template.*

# *LEGAL REPORTER*

# *Passport Numbers*

The passport number is now properly displayed in the legal search results. Previously, the encrypted value of the passport number may have been displayed in place of the original passport number.

If you have any questions please contact your Client Services or Relationship Manager or our Support Help Desk via e-mail to: [sw.support@cubeiq.gr.](mailto:sw.support@cubeiq.gr)

**\*\*\*\* EOF \*\*\*\***